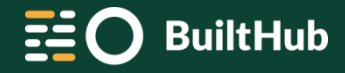

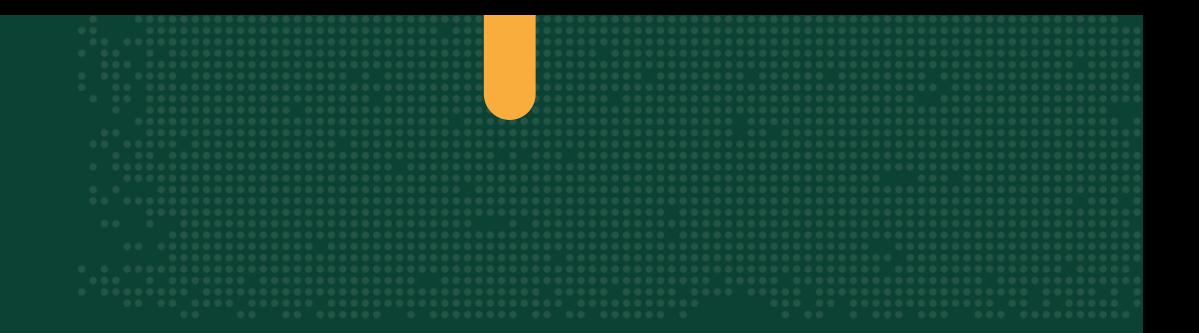

# **BuiltHub Platform**

General introduction and functionalities

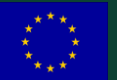

This project has received funding from the EU's Horizon 2020 program under grant agreement no 957026.

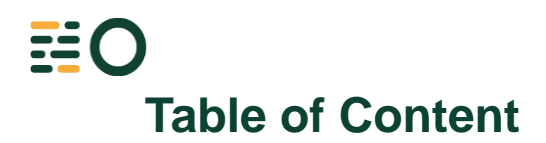

- •Introduction
- •Infrastructure
- •Security
- •Functionalities
- •Integration
- •Dashboards
- •Documentation

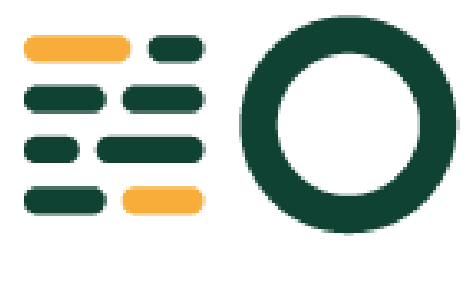

# **BuiltHub**

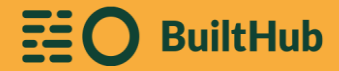

### **Introduction**

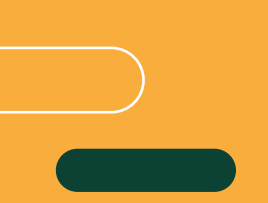

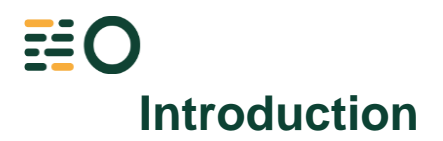

We are in a slow decarbonization process. Currently the EU building stock consumes 40% of the EU's energy and accounts for 36% of the EU's CO2 emissions.

The overall objective of the BuiltHub project is to define the roadmap and vision for a durable data flow to determine the EU housing stock.

Some specific objectives of this project will be:

- Definition of a standardized data management approach for a reliable analysis of the building stock.
- Establishment of a community commitment and a sustainable ecosystem to ensure durable data flows.
- Definition of a robust and resilient web-based IT infrastructure, governance and corresponding measures to ensure durability and sustainability.
- Assessment of the progress of the EU building stock towards decarbonization.
- Transformation of data into information and knowledge to develop specific uses/services for stakeholders: market players and policy makers (EU, national and local authorities).

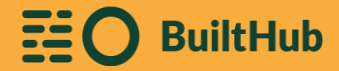

### **Infrastructure**

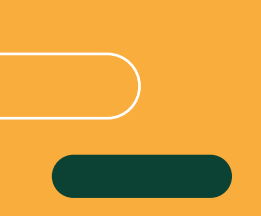

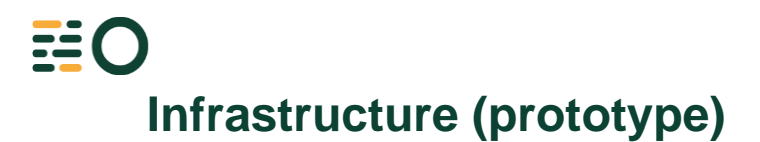

This section describes the infrastructure that supports the BuiltHub platform. To do it more understandable, it will be compared with the infrastructure of the prototype.

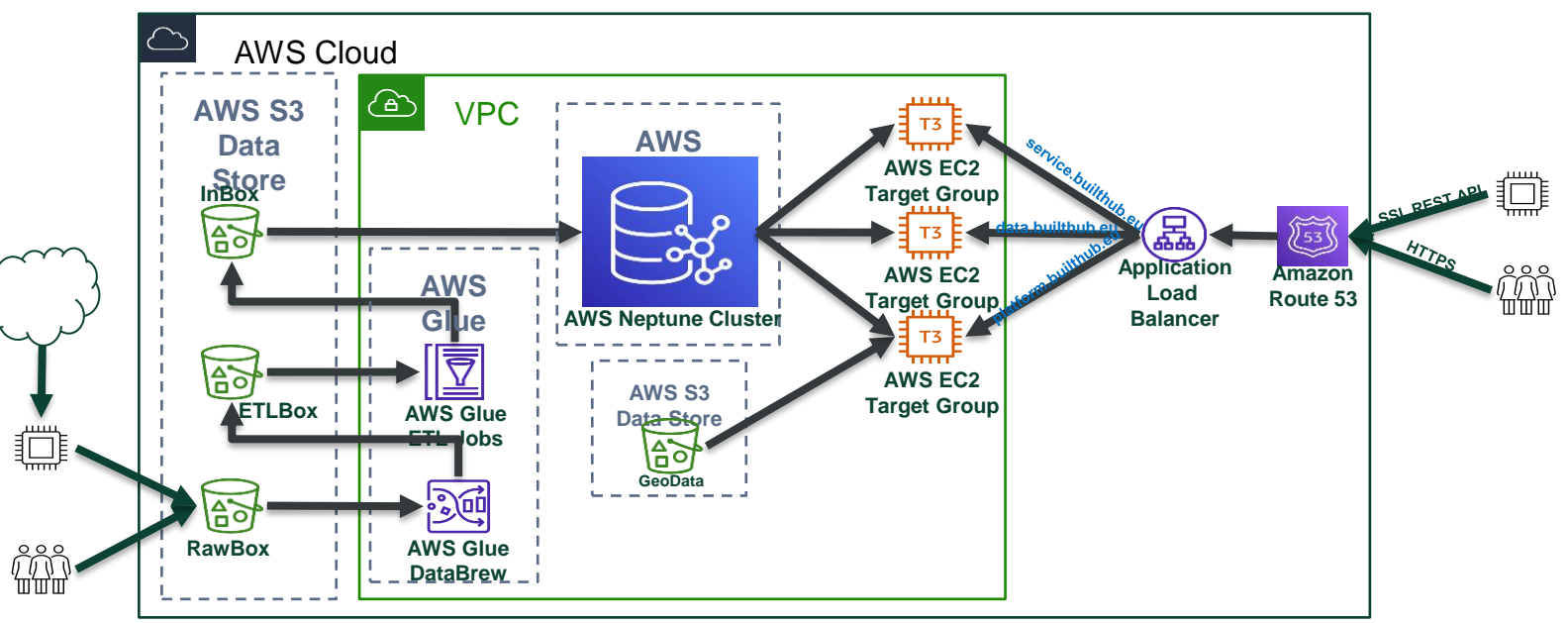

The overall architecture of the BuiltHub prototype

# **Infrastructure (Current)**

BuiltHub has adapted its architecture to support the requirements of privacy, high availability, workload and efficiency of a modern dataintensive platform.

This changes allowed the platform to maintain the data ingestion workflow and improve the security and performance of the platform, as it now runs layers of specific microservices and a more dedicated database.

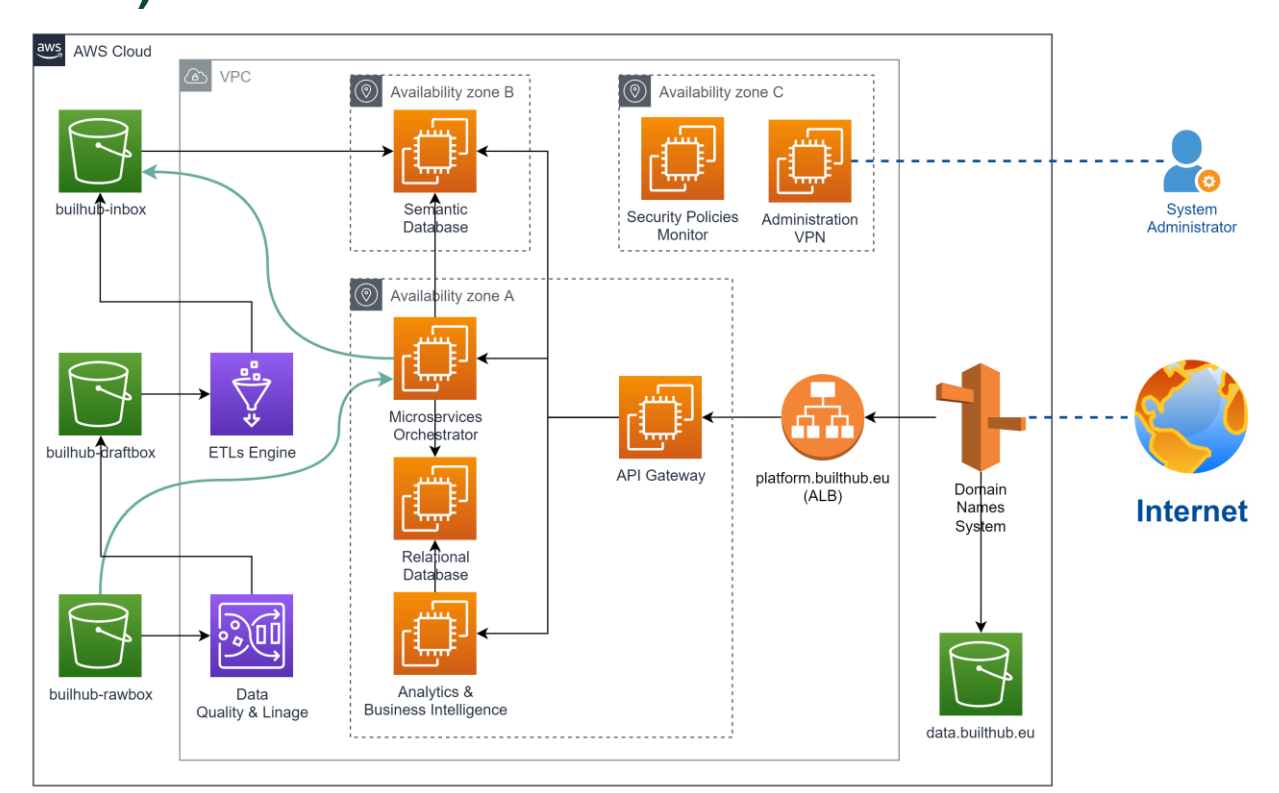

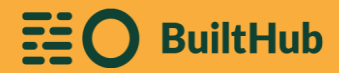

# **Security**

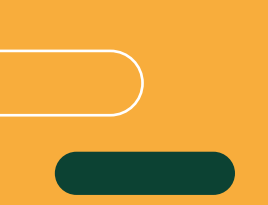

The entry page to the platform has been replaced by a customized version of the Keycloak login form:

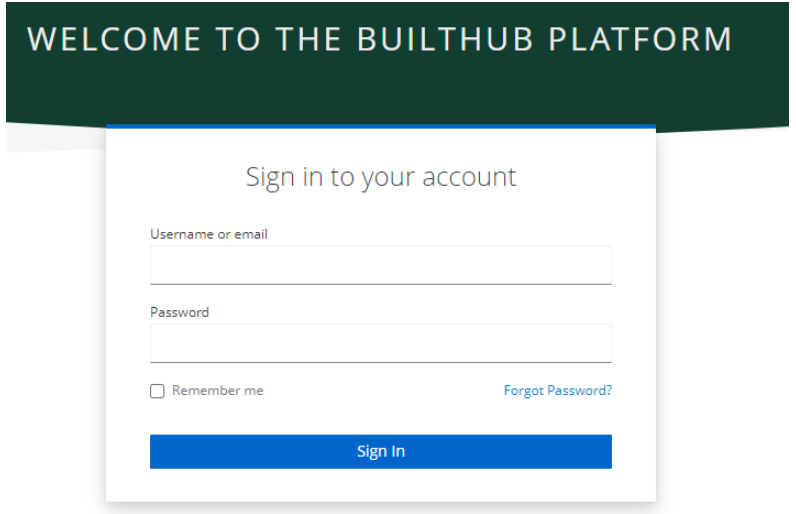

The first time that you try to access to the platform you will have to register and receive an email asking you for change your password.

A user can access the platform with different roles. These roles classify the user and allow/forbid some functionalities of the platform. Nowadays, the platform support the following roles:

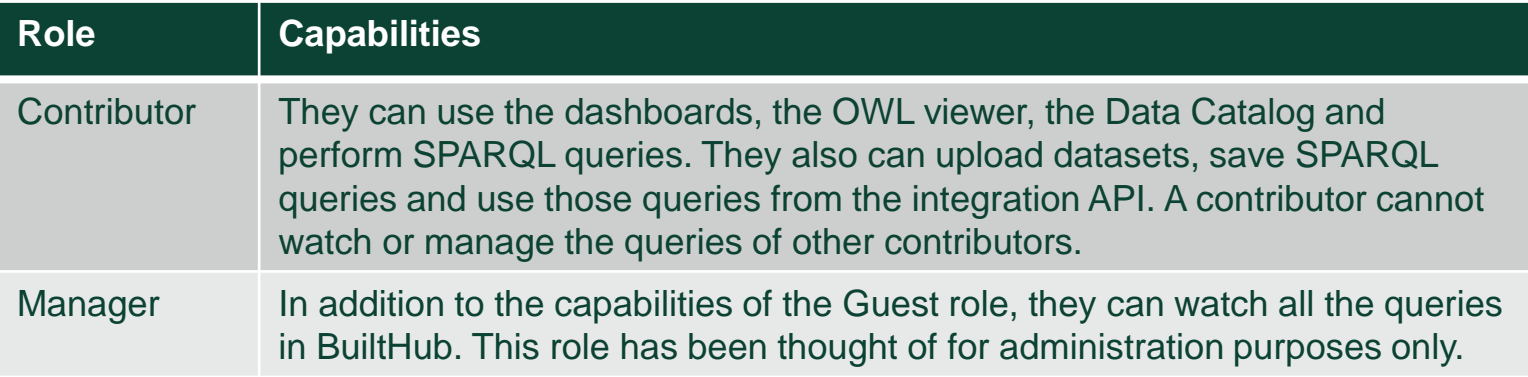

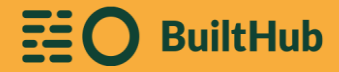

### **Functionalities**

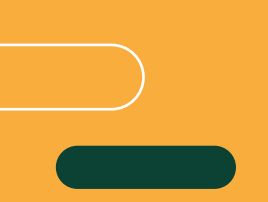

## EO: **Functionalities: The ontology viewer**

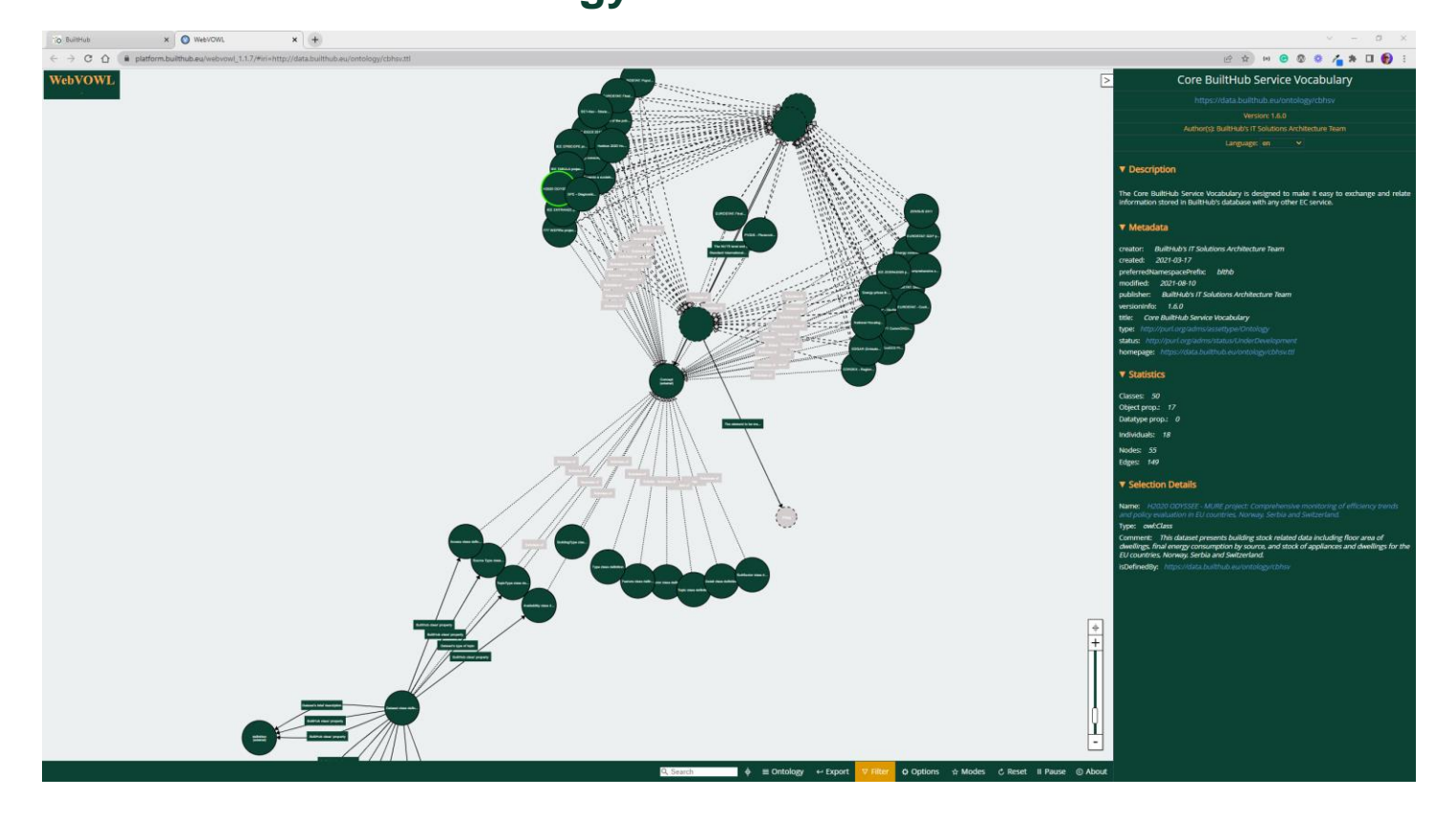

### **Functionalities: The data catalog**

 $x \in \mathfrak{S}$  SUILTHUS Data Catalog  $x +$ **10 Builting**  $\epsilon \rightarrow c \; \Omega$  a platform.builthub.eu/assets/catalog/datacatalog.htm

### **Builthub Data Catalog**

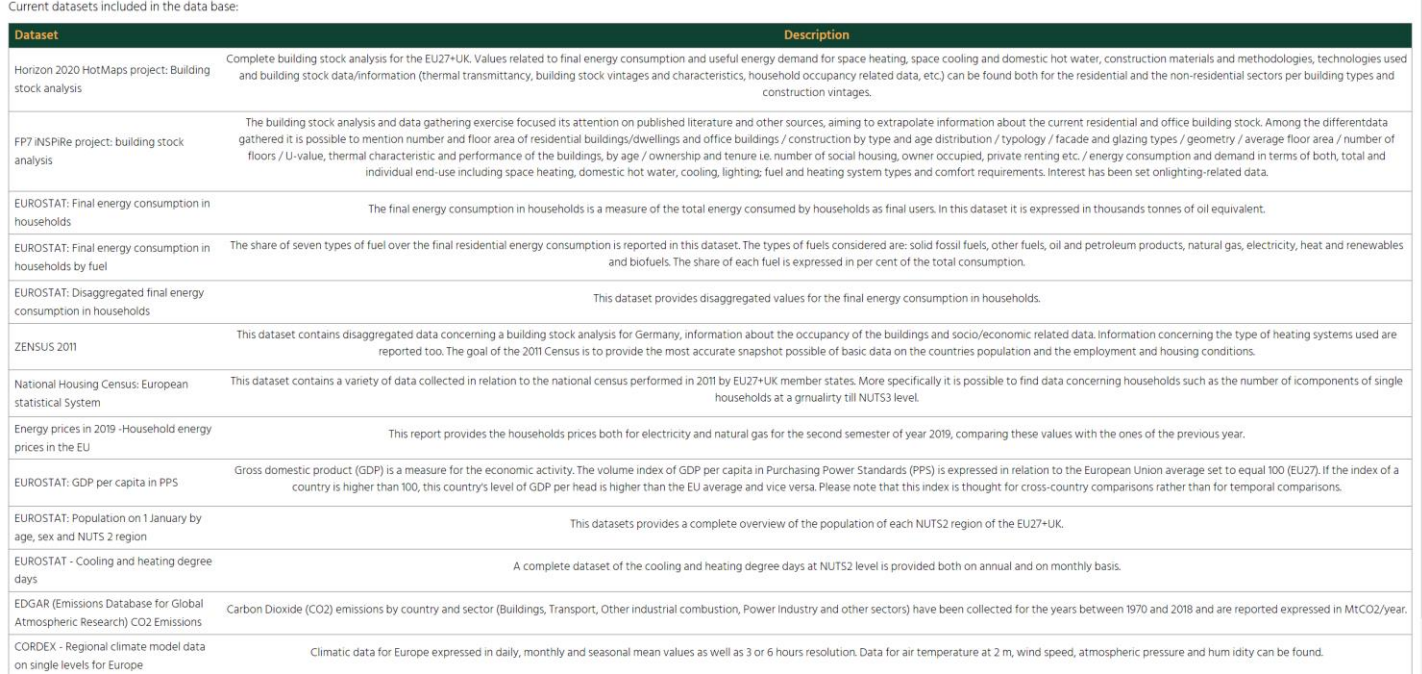

 $\pi$   $\times$ 

*CANGOO* 4 \* 0 0

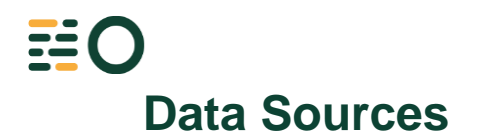

Currently, the BuiltHub platform ingests and exploits data from the following datasets:

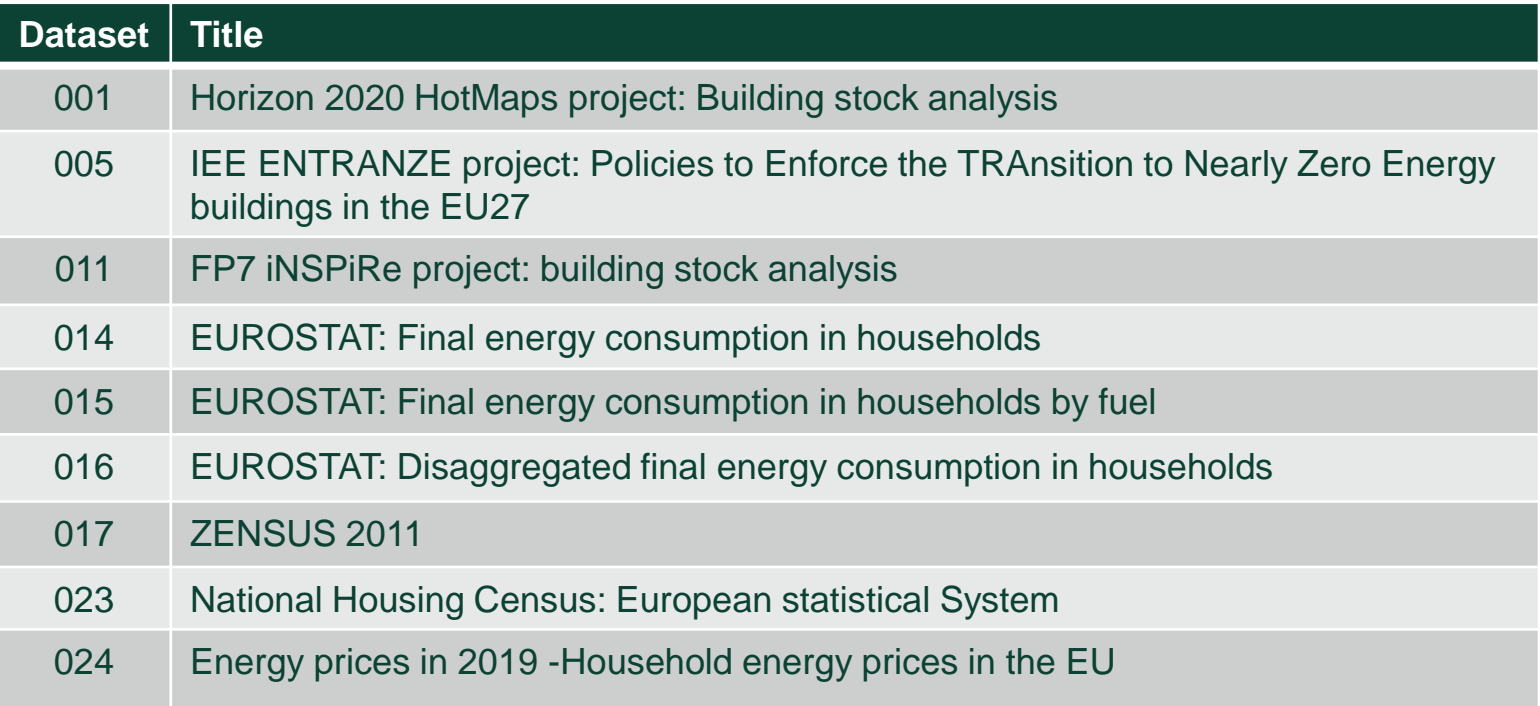

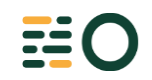

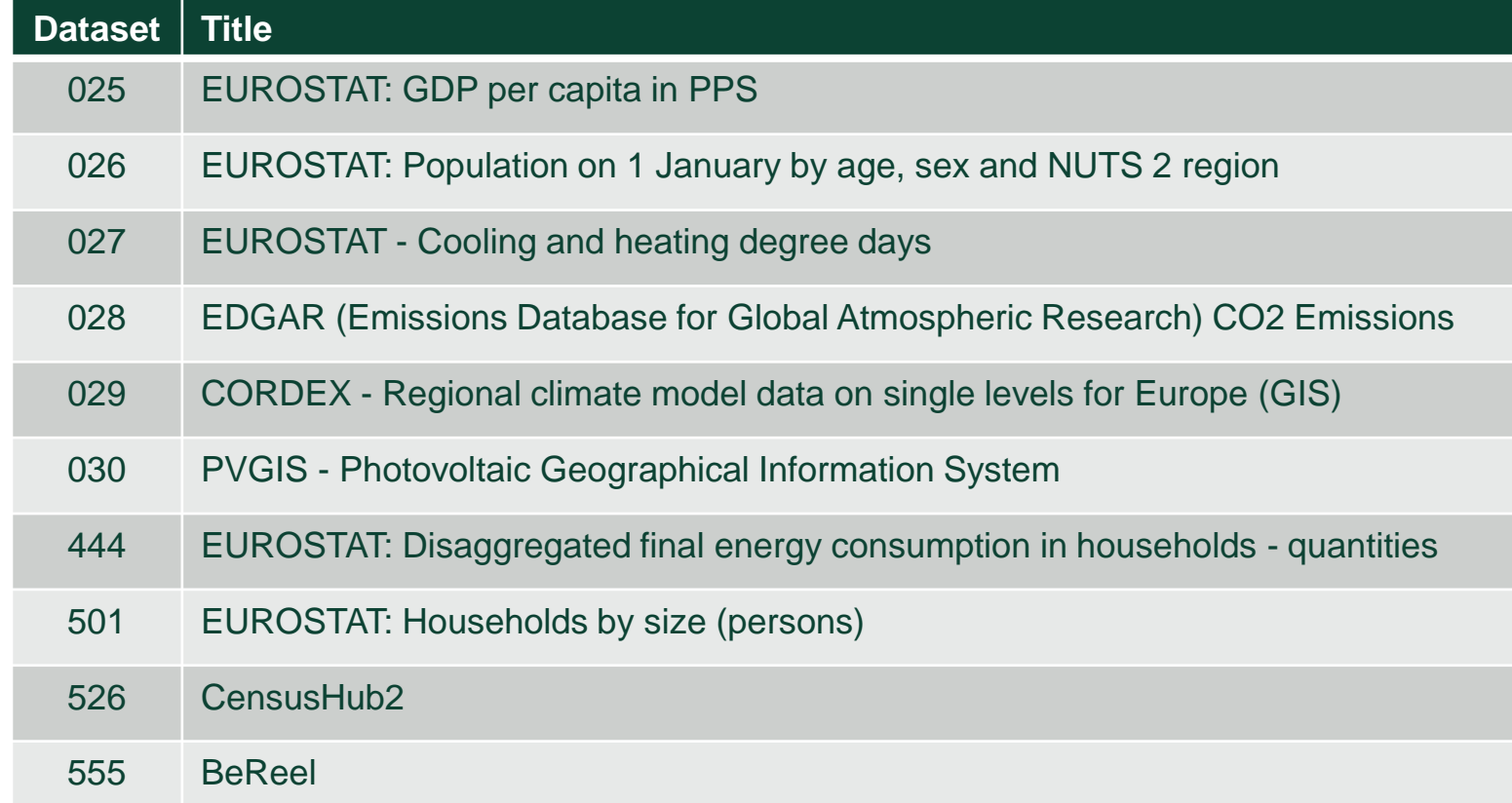

### **EUROSTAT: Final energy consumption in households**

The final energy consumption in households is a measure of the total energy consumed by households as final users. In this dataset it is expressed in thousands tonnes of oil equivalent

Dataset description

Dataset metadata

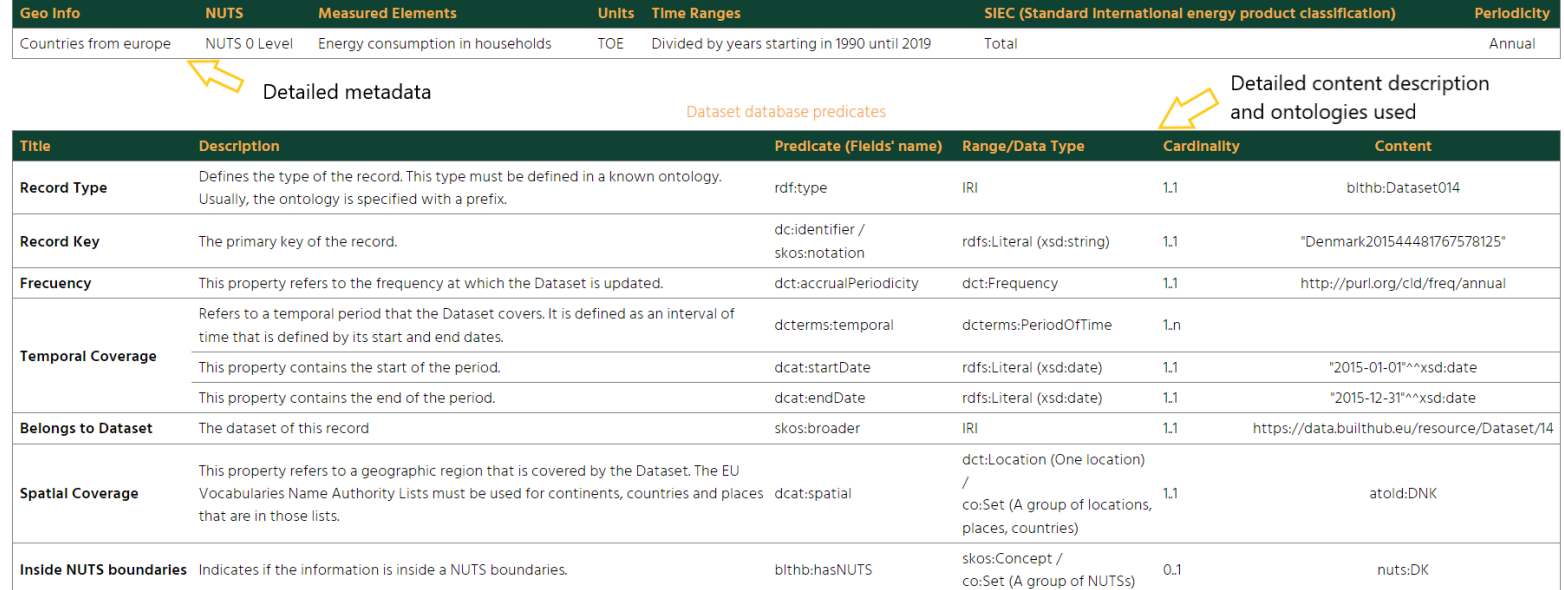

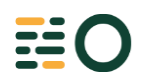

### **Functionalities: The SPARQL Editor**

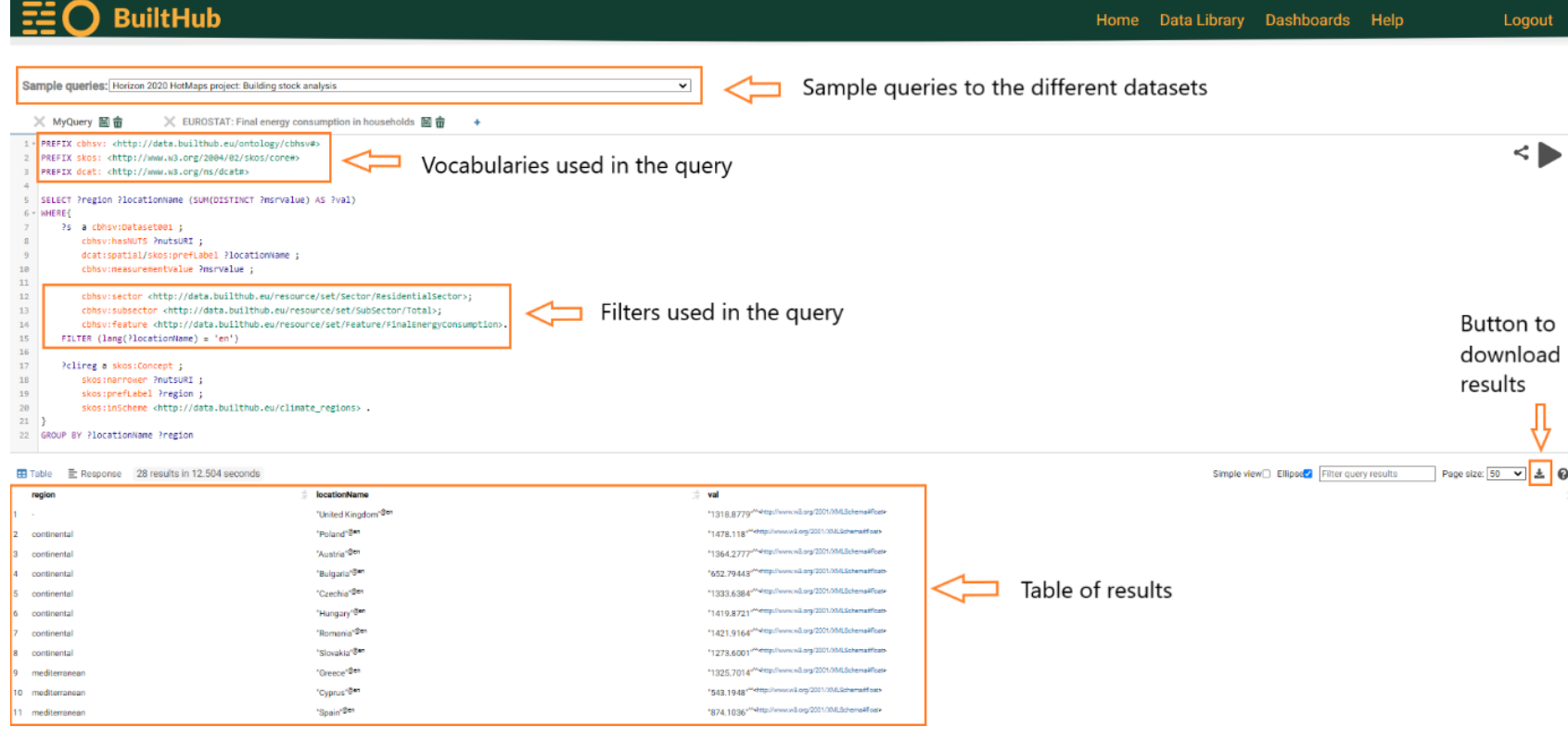

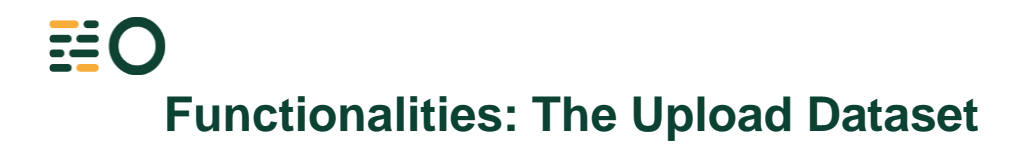

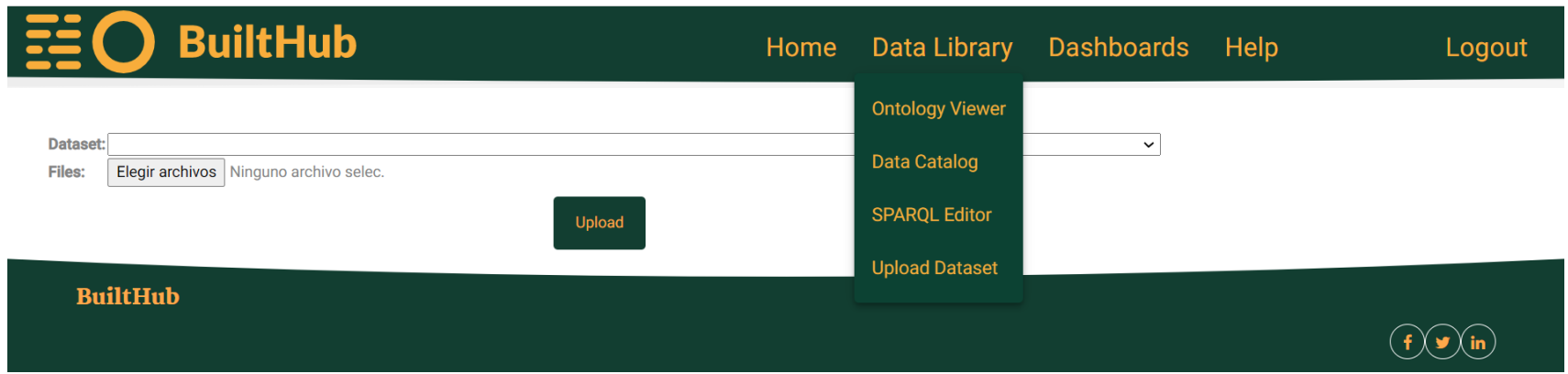

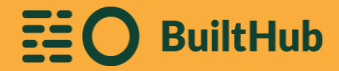

# **Integration**

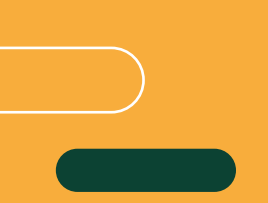

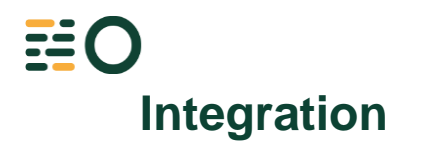

Data can be retrieved using a machine-machine system. For BuiltHub platform, an Application Programming Interface (API) Restful web service has been developed. This system allows to retrieve the desired data in different formats: JSON, CSV or TSV.

It is necessary to build and save the desired query in the SPARQL Editor so this service can retrieve that data. There are two ways to obtain this data from a business intelligence software such as excel. These two ways are either with OData or directly using a web url.

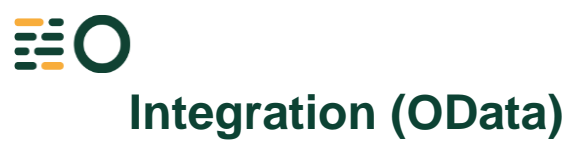

The first form we are going to cover is using OData. First, go to "Data" in excel and select "Get Data", next click on "From Other Sources" and finally "From OData Feed". A window will pop up. Go to "Advanced" and introduce the following url <https://platform.builthub.eu/odata/> and check the last option (include open type columns).

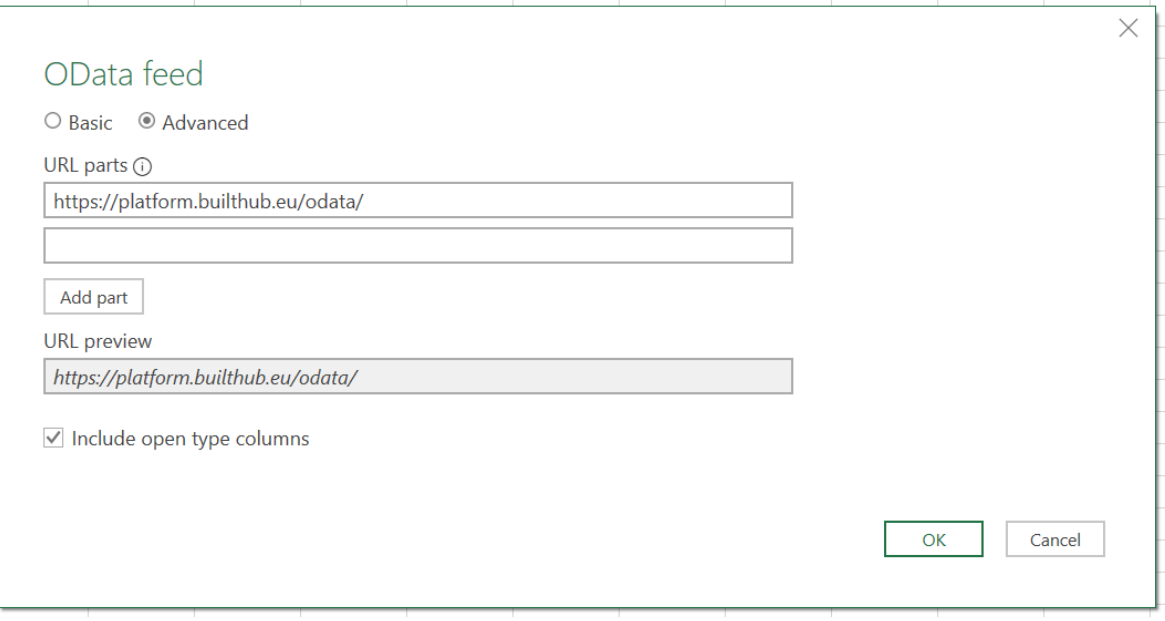

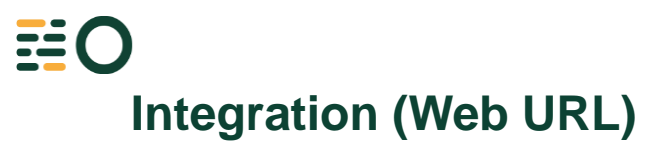

The process will be similar, "Data", "Get Data", "From Other Sources" and in this case "From Web". In the popped-up window you need to introduce this url <https://platform.builthub.eu/integration/office/dataset?name=> . Here you need to indicate at the end the name of the query of the data you want to import. Remember to include the id of the query which will be showed on the tooltip when going through the list of the sample queries.

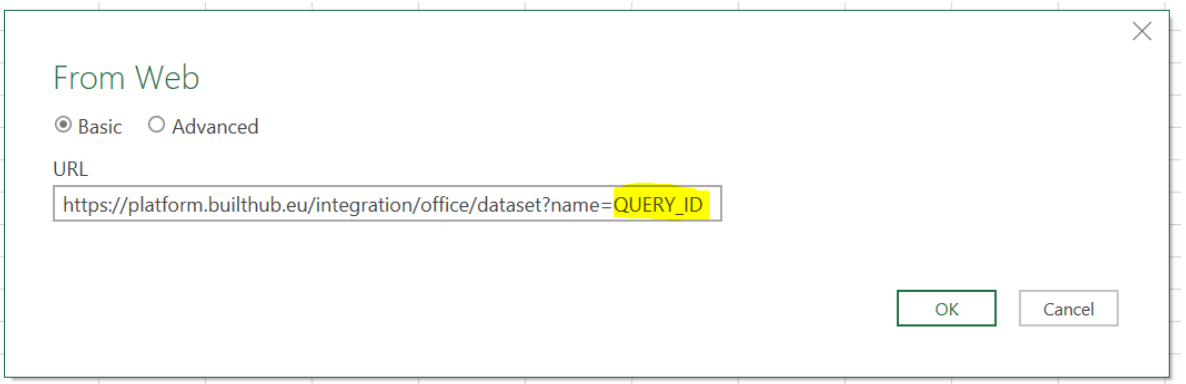

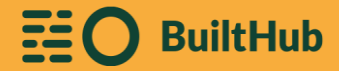

### **Dashboards**

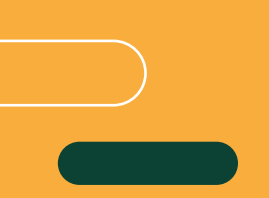

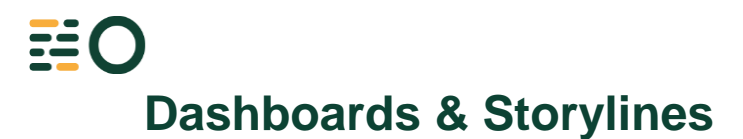

Nowadays, the BuiltHub platform allows working with the following dashboards:

- European Union CO2 Emissions
- European Union Energy Consumption
- European Union Building Areas (Advanced)
- European Union Space Heating Comparison
- European Union Geoinformation Sample
- Renovation Graphs
- BeReel
- European Union Territorial-Unit Consumption
- Swedish Case
- ML Method

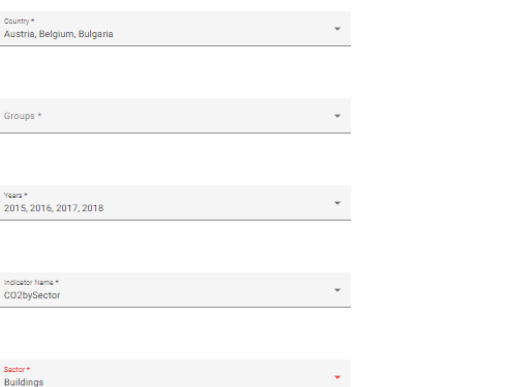

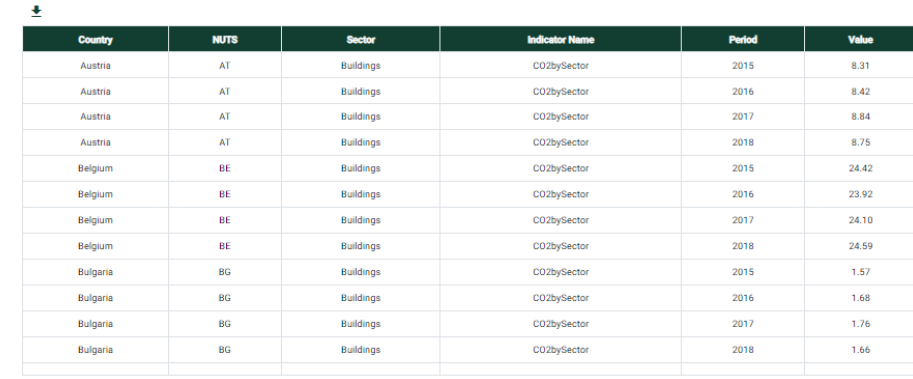

« Previous 1 Next »

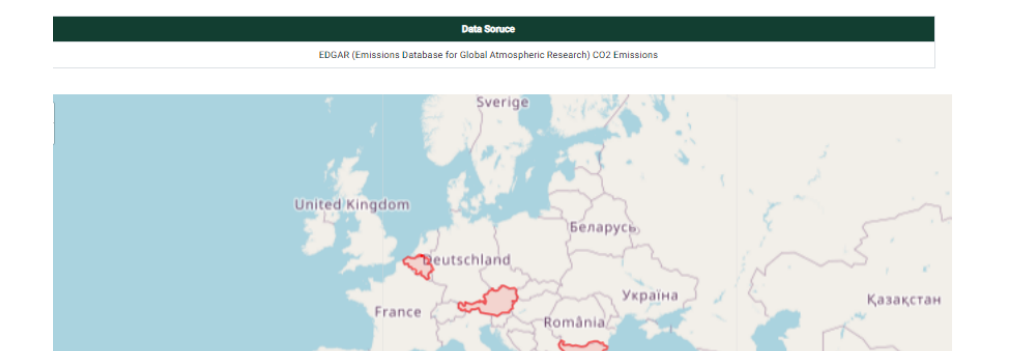

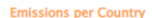

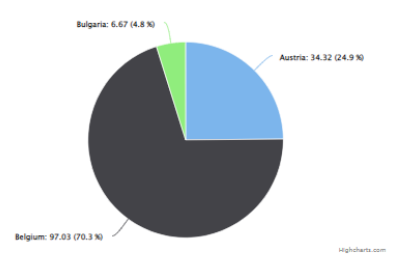

**Emissions per Year and Sector** 

### **Dashboards: European Union Energy Consumption**

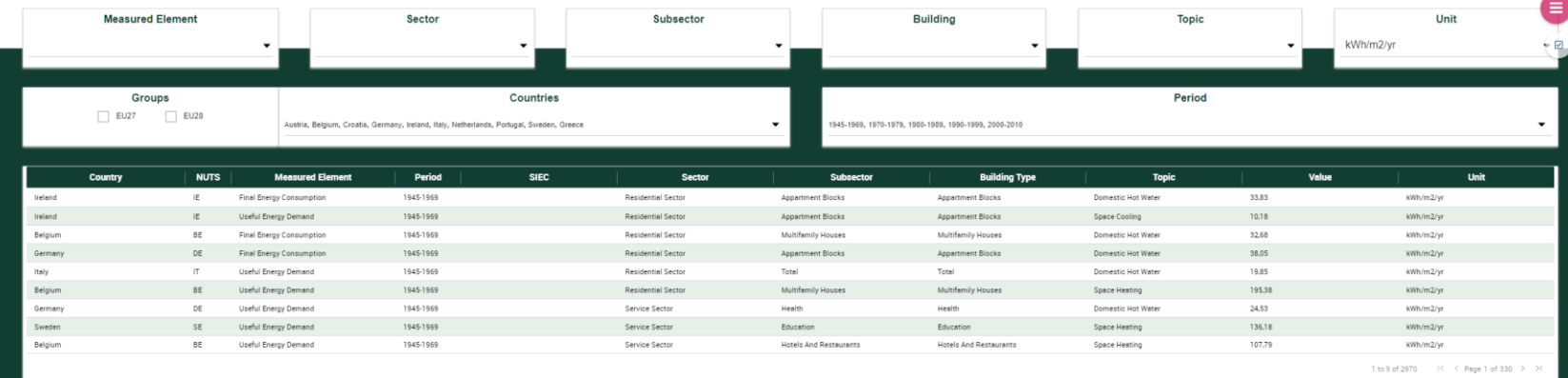

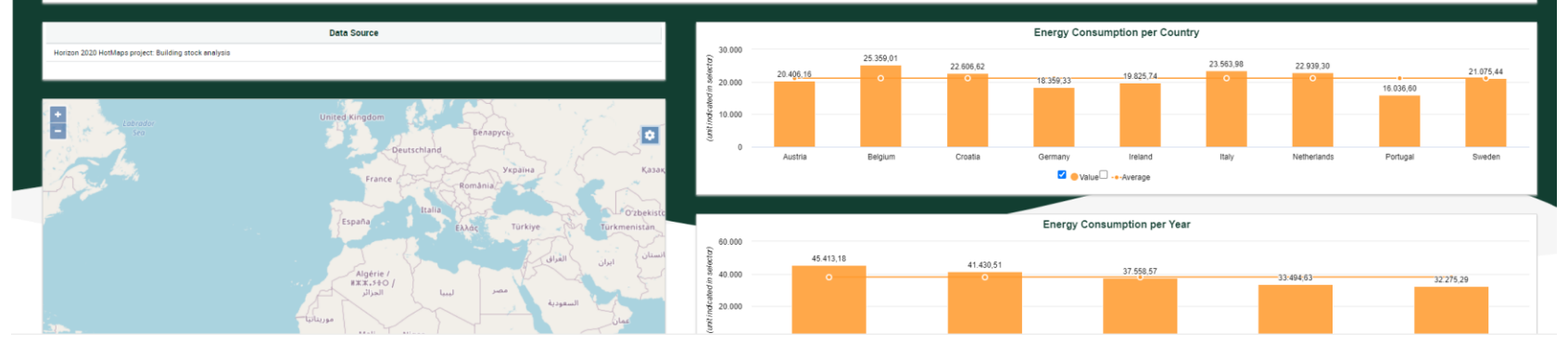

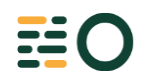

### **Dashboards: European Union Building Areas (Advanced)**

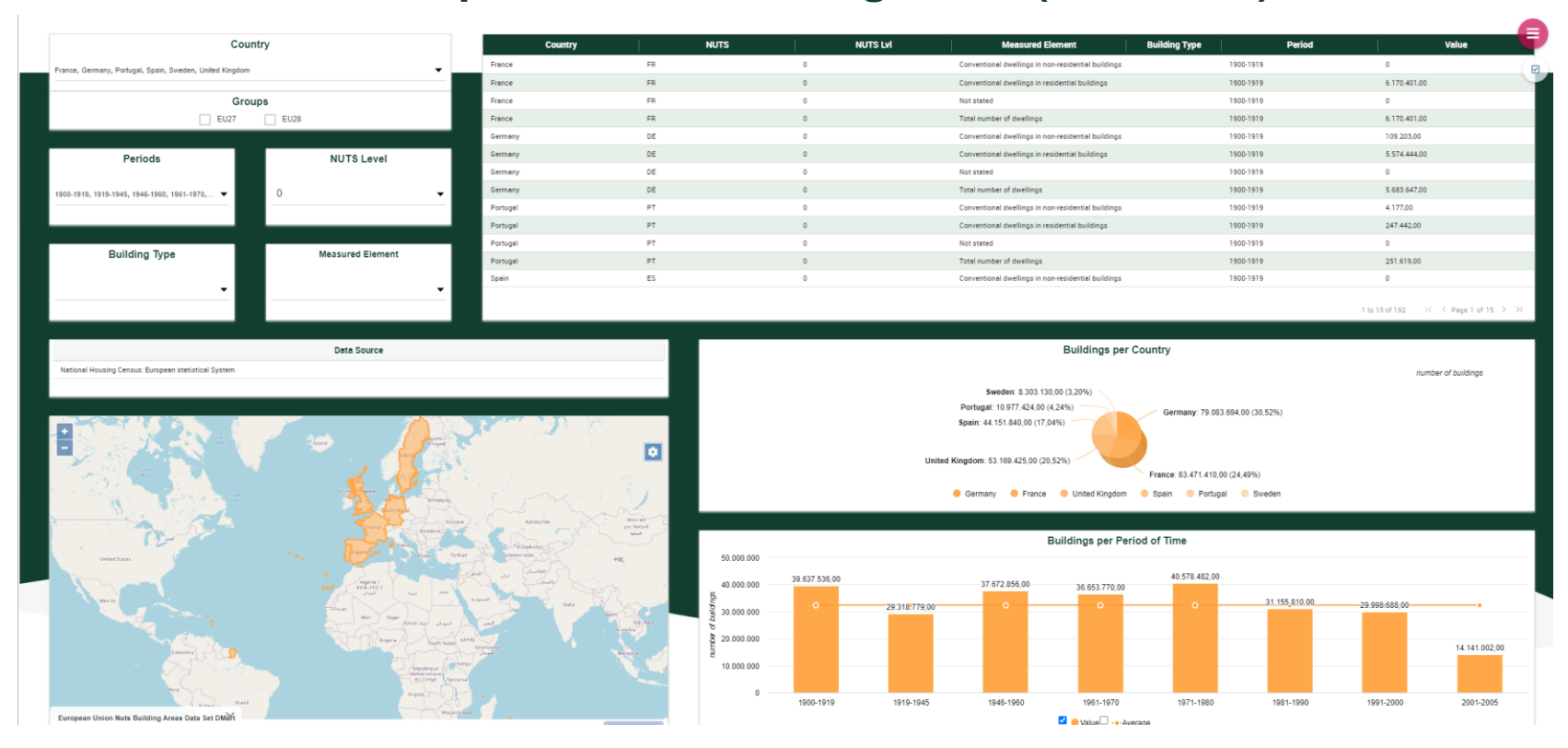

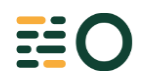

### **Dashboards: European Union Space Heating Comparison**

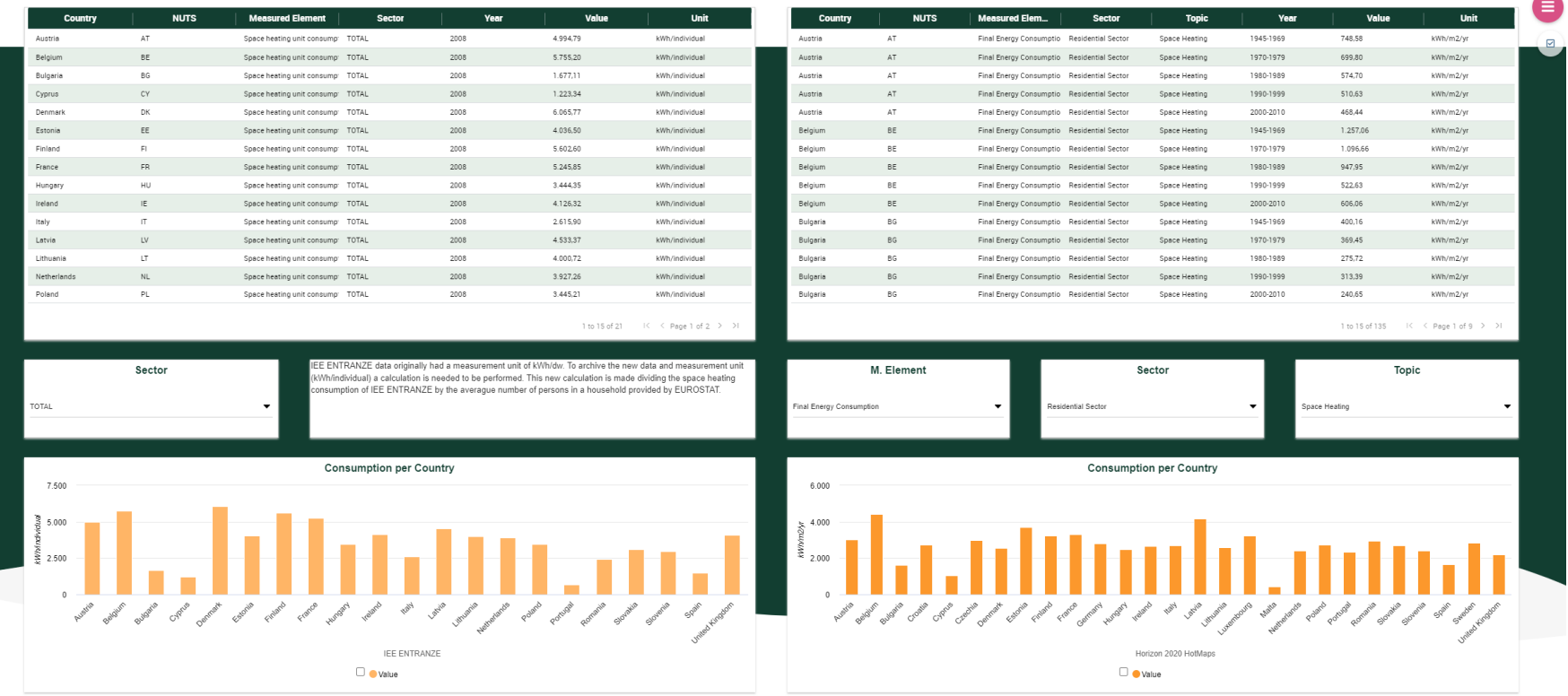

EO:

### **Dashboards: European Union Geoinformation Sample**

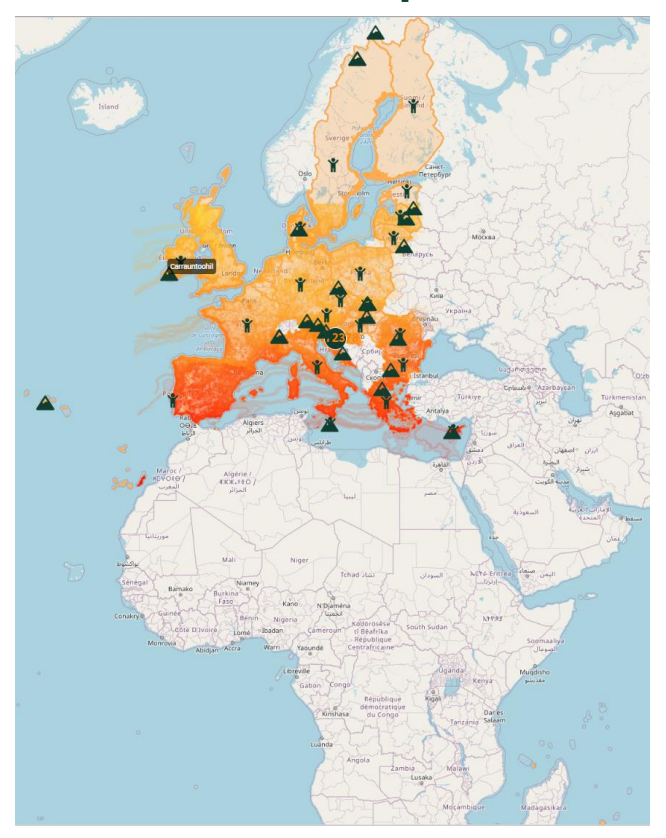

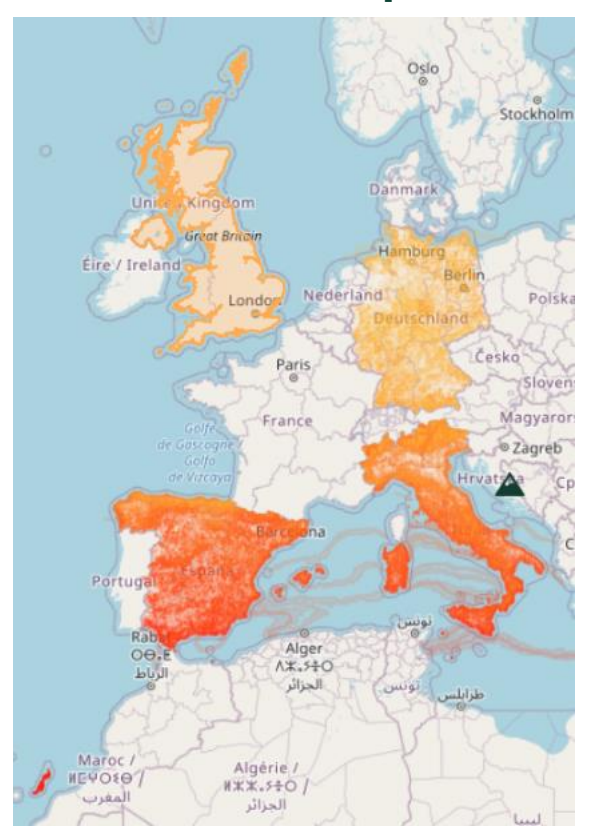

## **HE Storylines: Renovation Graphs**

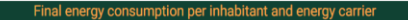

Final energy consumption | Residential buildings | Per inhabitant | Energy carrier: Electricity | Population

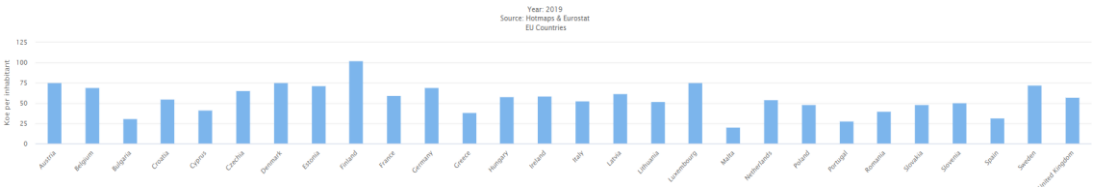

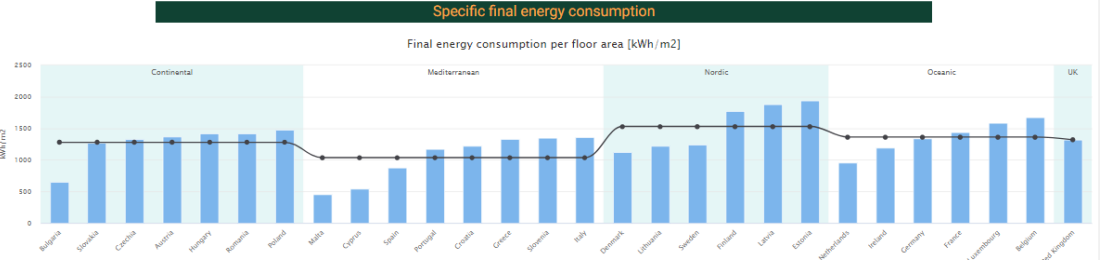

Mahaharta.com

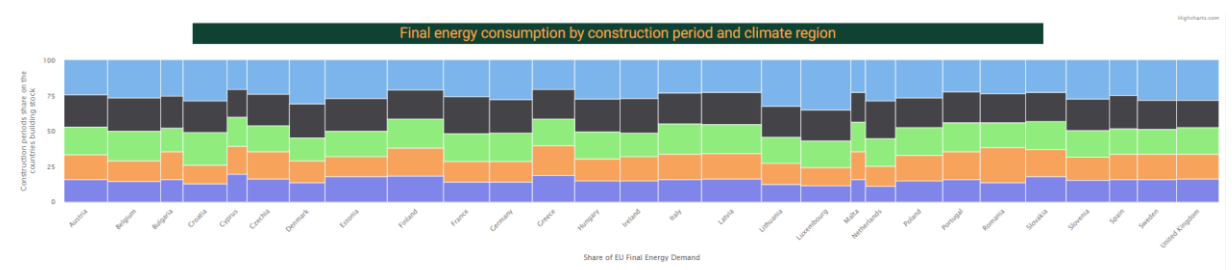

<sup>● 2000</sup>\_2010 ● 1990\_1999 ● 1980\_1989 ● 1970\_1979 ● 1945\_1969

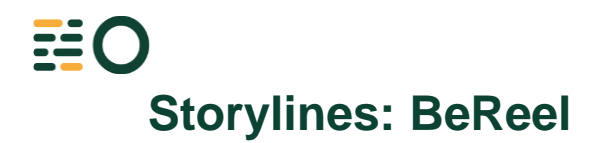

### $\ddot{\bullet}$ District Average floor area (m2) Total floor area (m2) Specific energy consumption (kWh/m2) Total adjusted energy consumption (MWh/yr) Total calibrated energy consumption (MWh/yr) Reduction potential (MWh/yr) House BAVIKHOVE HULSTE HARELBEKE Total

1.2 Number of housing units, average floor area, energy consumption and reduction potential per district

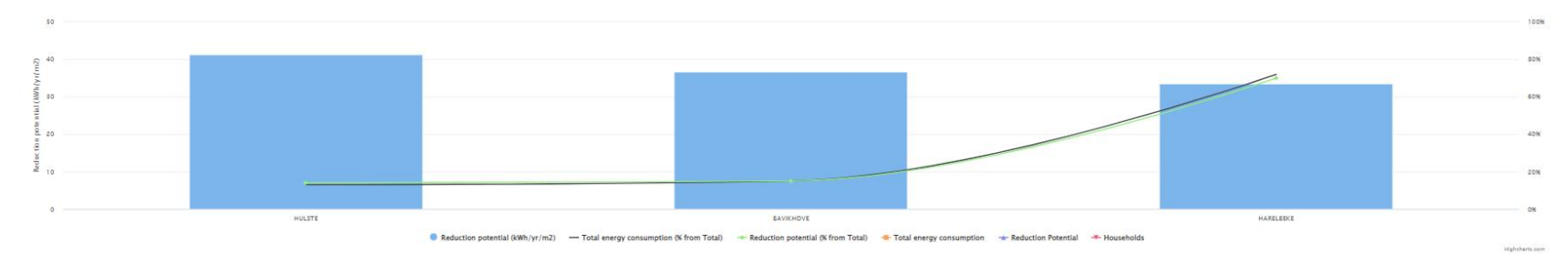

1.3 Energy consumption and reduction potential by district (cartographic representation)

### Select sectors or districts to visualize them on the map

### $\odot$  Sectors  $\bigcirc$  Districts

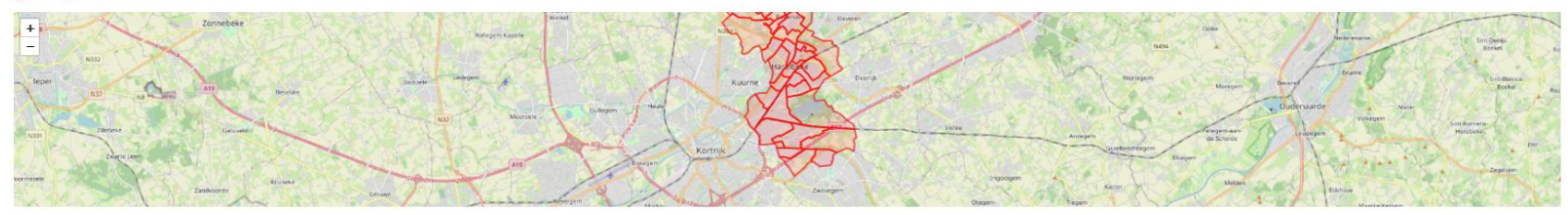

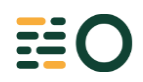

### **Storylines: European Union Territorial-Unit Consumption**

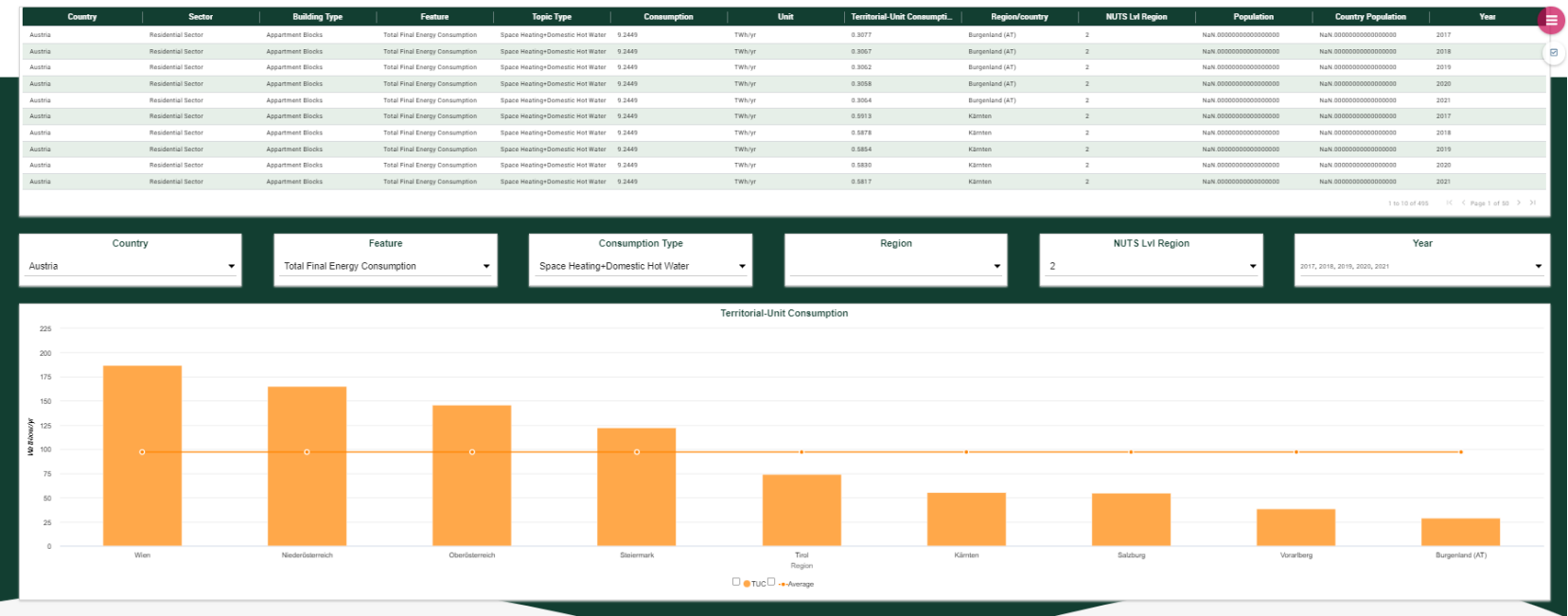

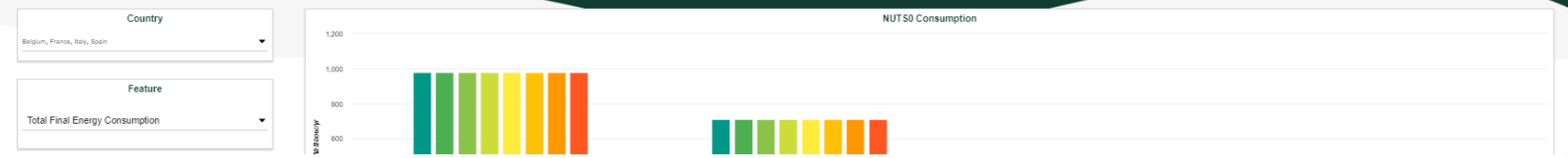

# **Dashboards: Swedish case**

Decision tree showing how four building characteristics can help determine a tailored energy

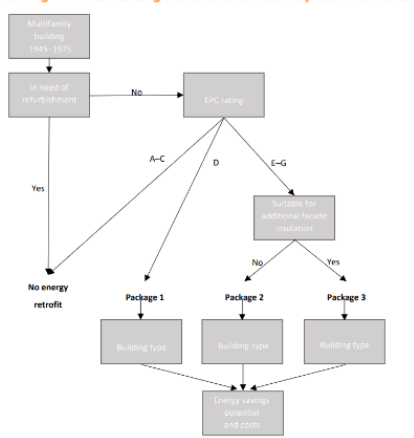

This image provides an example of how enriched building databases can be applied to generate more accurate energy retrofitting strategies that can be used for policy purposes such as in the long-term renovation strategy, and also showcases how building-specific information can be used in decision trees for different energy retrofitting packages.

This decision tree is based on the notions that energy retrofitting should be carried out along with other planned refurbishment measures in a "window of opportunity", and that the overall objective is to transform existing buildings into nearly zero-energy buildings, in accordance with the objective of the long-term renovation strategy.

Based on these notions, it can be seen in the model that recently renovated buildings cases where the window of opportunity has been missed, are excluded from energy retrofitting. Likewise, buildings that already fulfil the requirements of nearly zero-energy buildings (EPC rating A-C) are also excluded from energy retrofitting. Buildings that have not been recently renovated and with the EPC rating D are allocated energy retrofitting package 1.

Finally, buildings that have not been recently renovated and with an EPC rating between E-G are allocated energy retrofitting package 2 or 3 depending on their suitability for additional facade insulation, which is part of energy retrofitting package 3.

### The figure shows yearly, cumulative: (a) Energy savings potential from the different energy retrofitting packages and (b) The associated cost

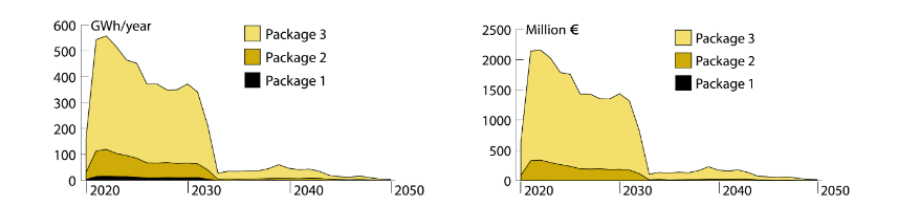

### **NO ML Method**

### Please select at least one training dataset

Training dataset \*  $\downarrow$ Weather data

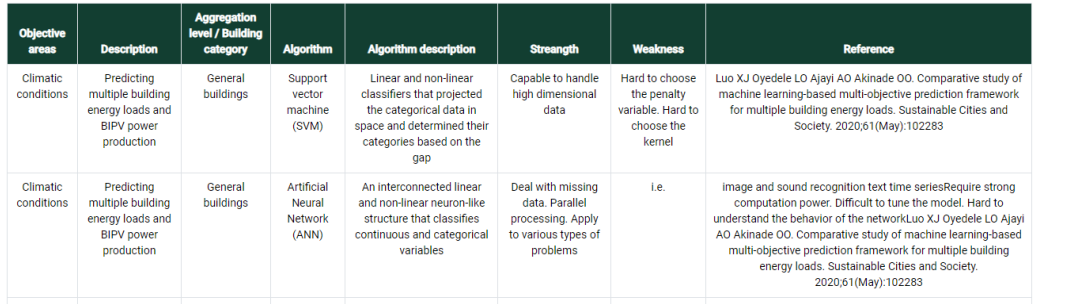

Training dataset \*  $\mathbf{v}$ Reinforcement learning

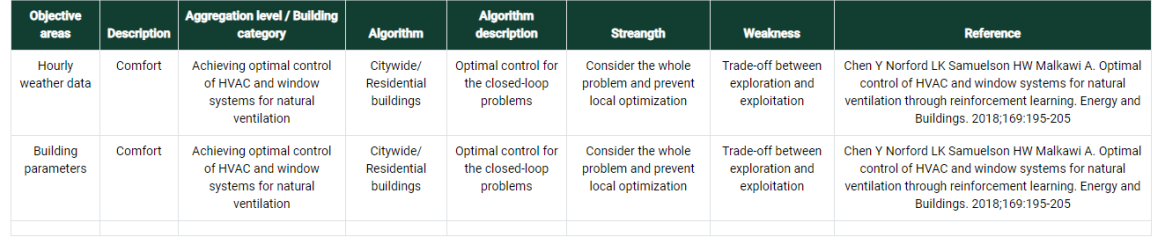

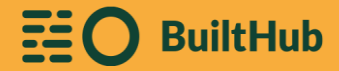

### **Documentation and Guides**

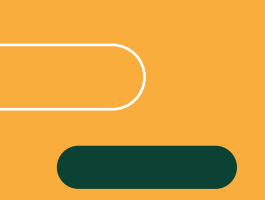

We have created the first drafts of the Users Guide, Integration Guide as well as some video tutorials to help the user navigate through the platform.

This documents and video tutorials are easily findable in the Help section of the menu of the platform.

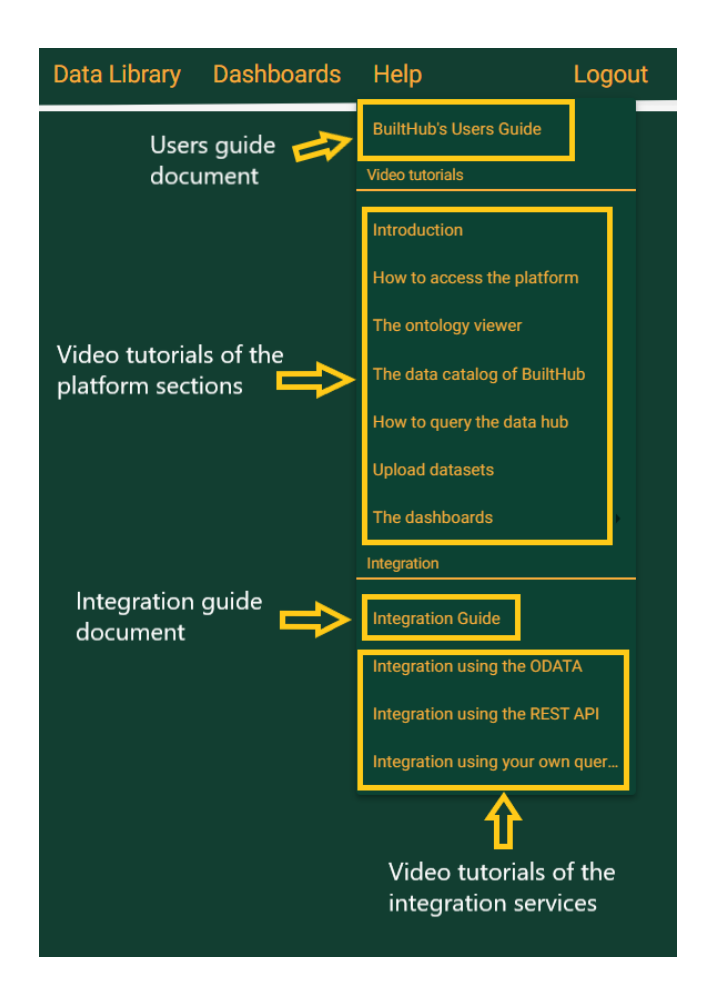

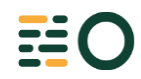

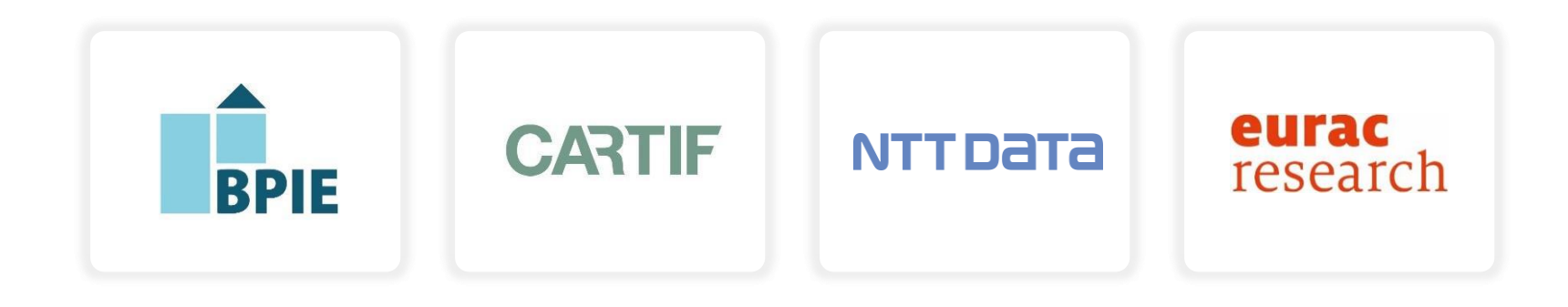

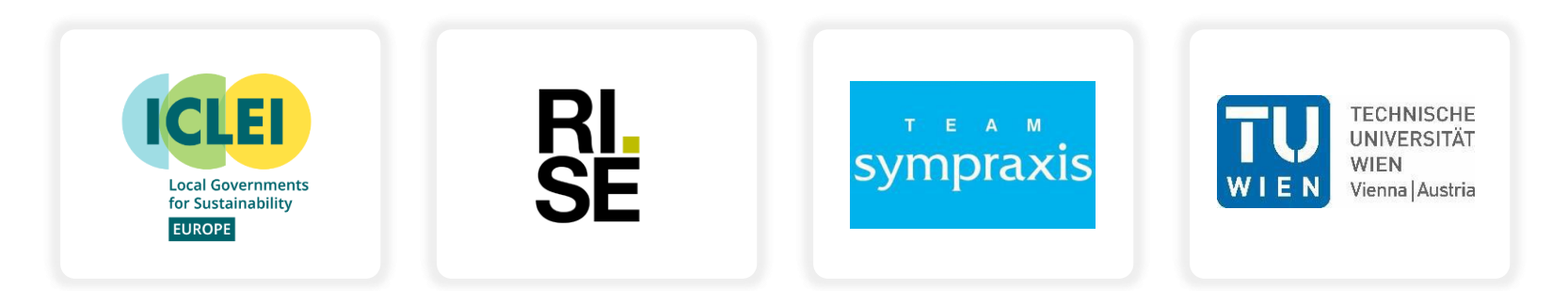

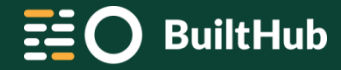

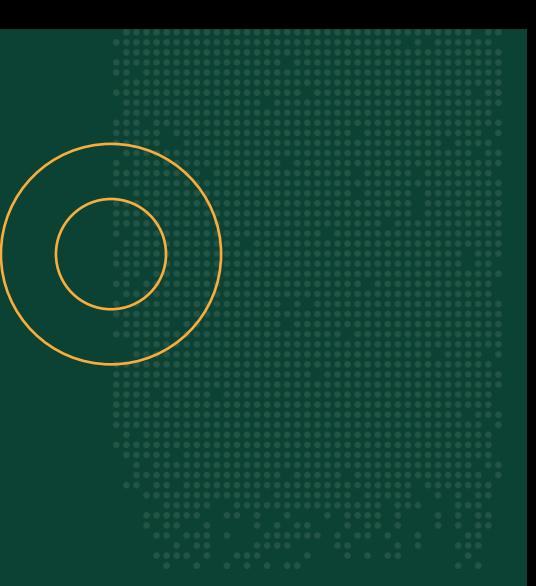

This project has received funding from the EU's Horizon 2020 program under grant agreement no 957026.